## **Anleitung für Online-Unterricht über Big Blue Button**

Liebe Schülerinnen und Schüler,

dies ist eine kurze Anleitung für unser Videotool Big Blue Botton (=BBB). BBB läuft auf dem Computer oder Tablet am besten über die Internetbrowser Chrome oder Firefox. Für das iPad ist der Browser Safari die beste Option.

Gib zunächst den Link, den du von deinem Lehrer/deiner Lehrerin bekommen hast, in den Browser ein, z.B.: <https://bbb.schulen-neuss.de/b/chr-tlk-2y3>

Du gelangst dann auf die folgende Seite:

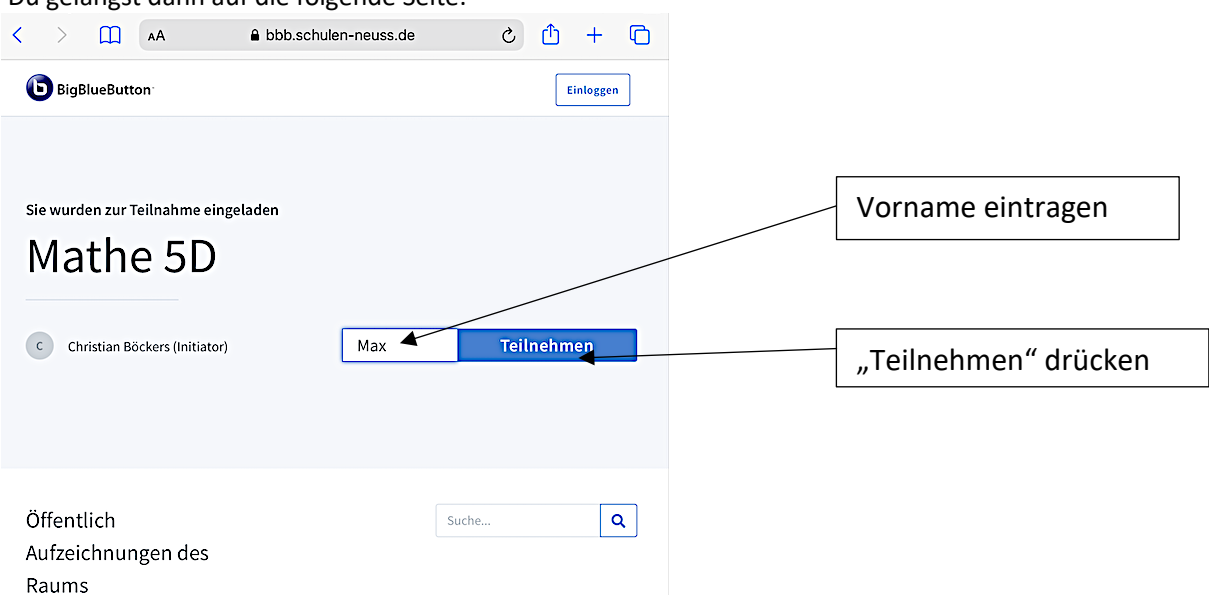

Falls dein Lehrer/deine Lehrerin einen "Warteraum" eingerichtet hat, bekommst du den entsprechenden Hinweis und wirst im Anschluss daran von ihm/ihr für die Videokonferenz freigeschaltet.

Dann gelangst du zu folgender Seite:

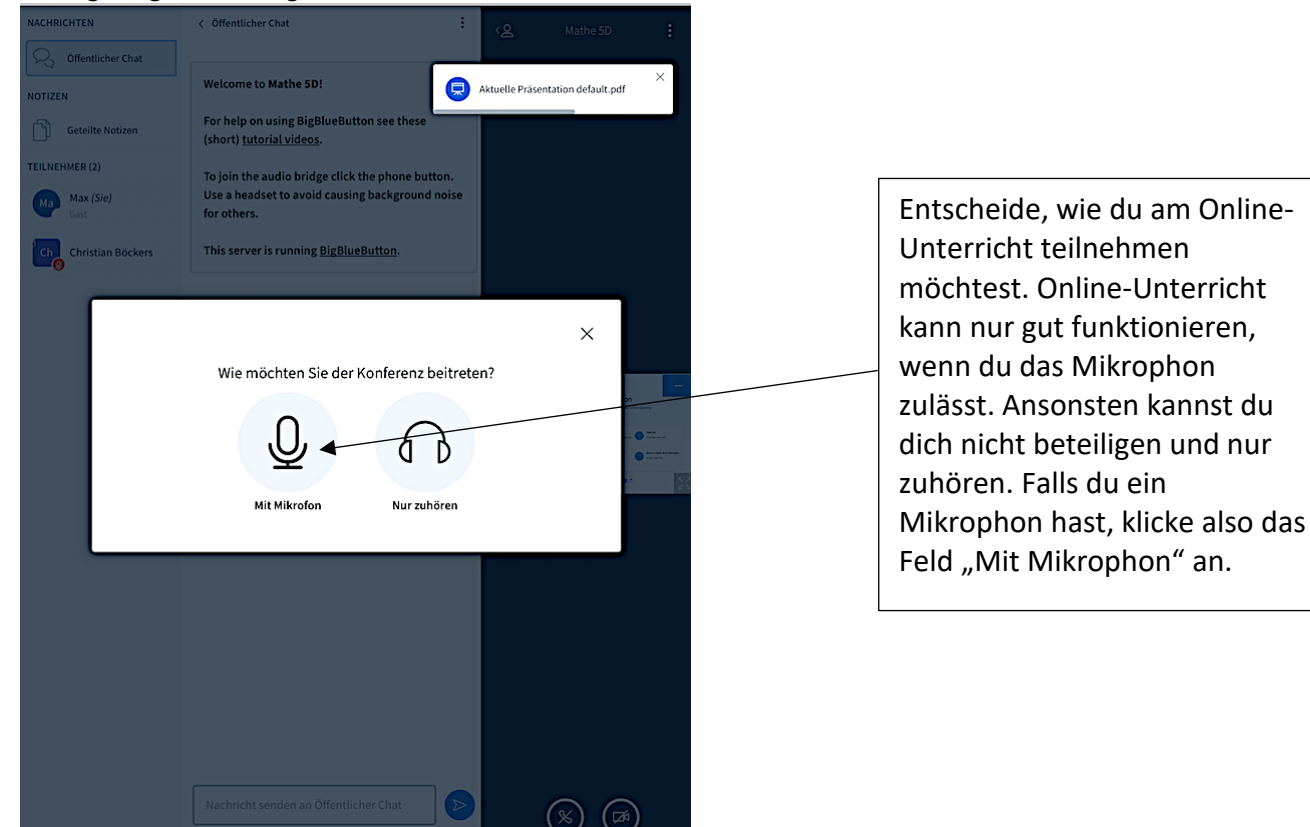

## **Anleitung für Online-Unterricht über Big Blue Button**

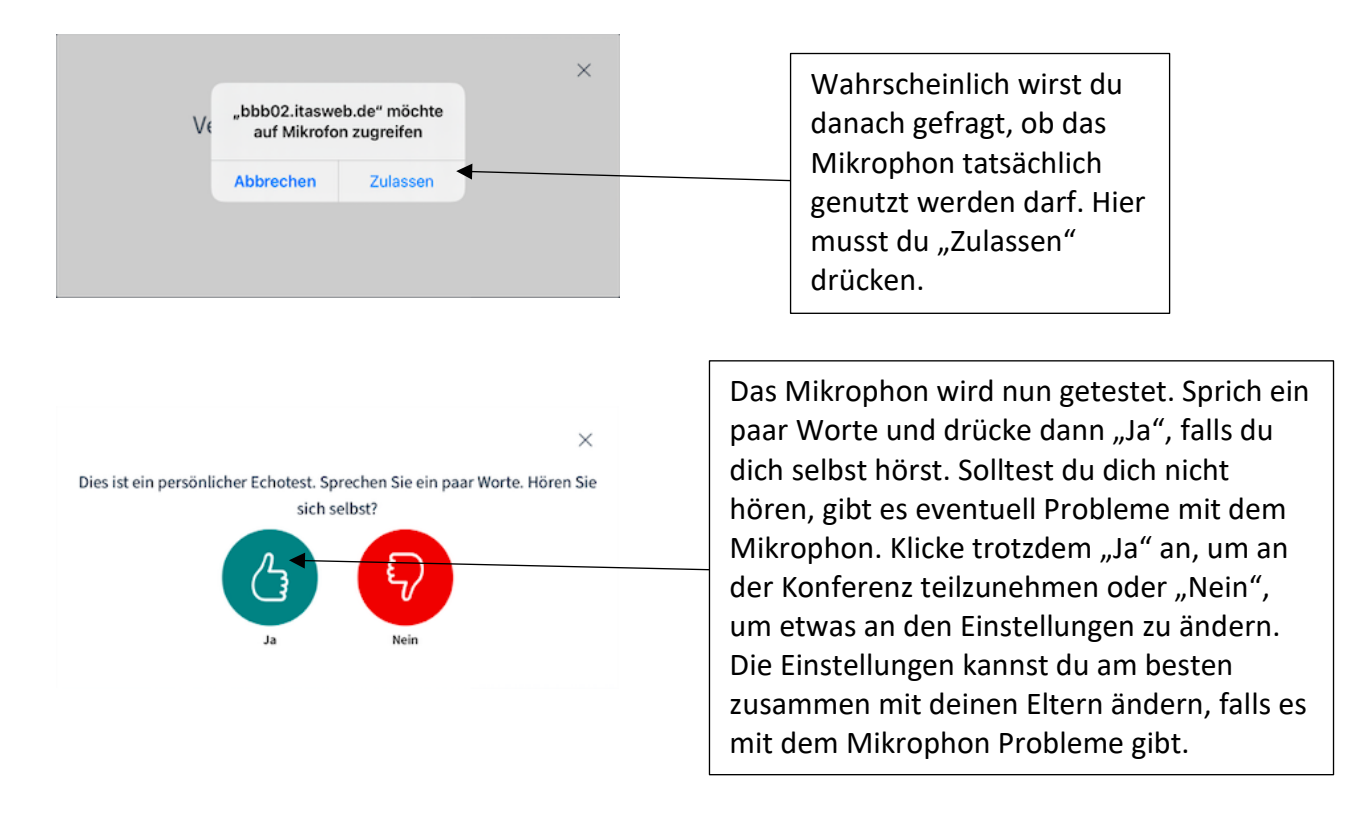

Du kommst nun in den Startraum, dem Hauptarbeitsraum für den Onlineunterricht.

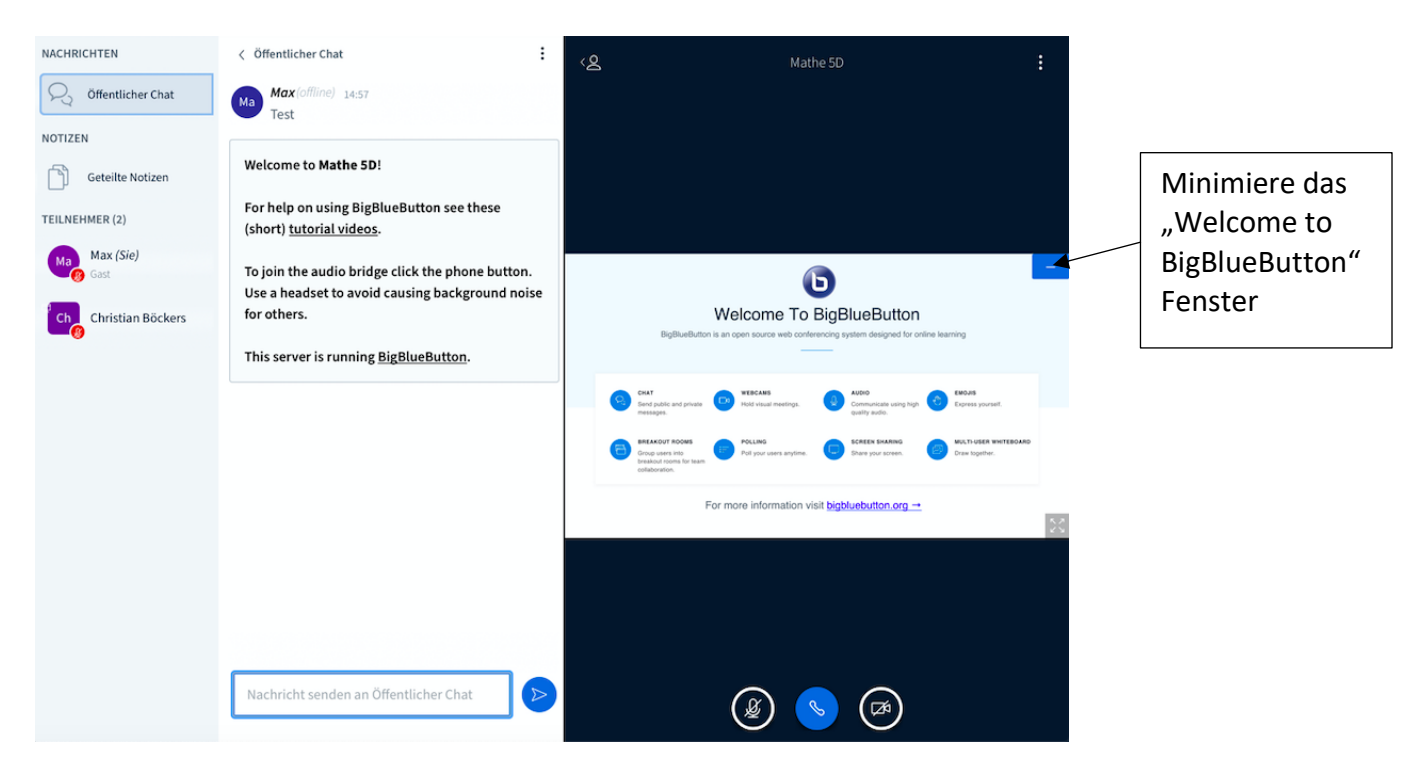

## **Anleitung für Online-Unterricht über Big Blue Button**

deine Oberfläche sollte nun folgendermaßen aussehen:

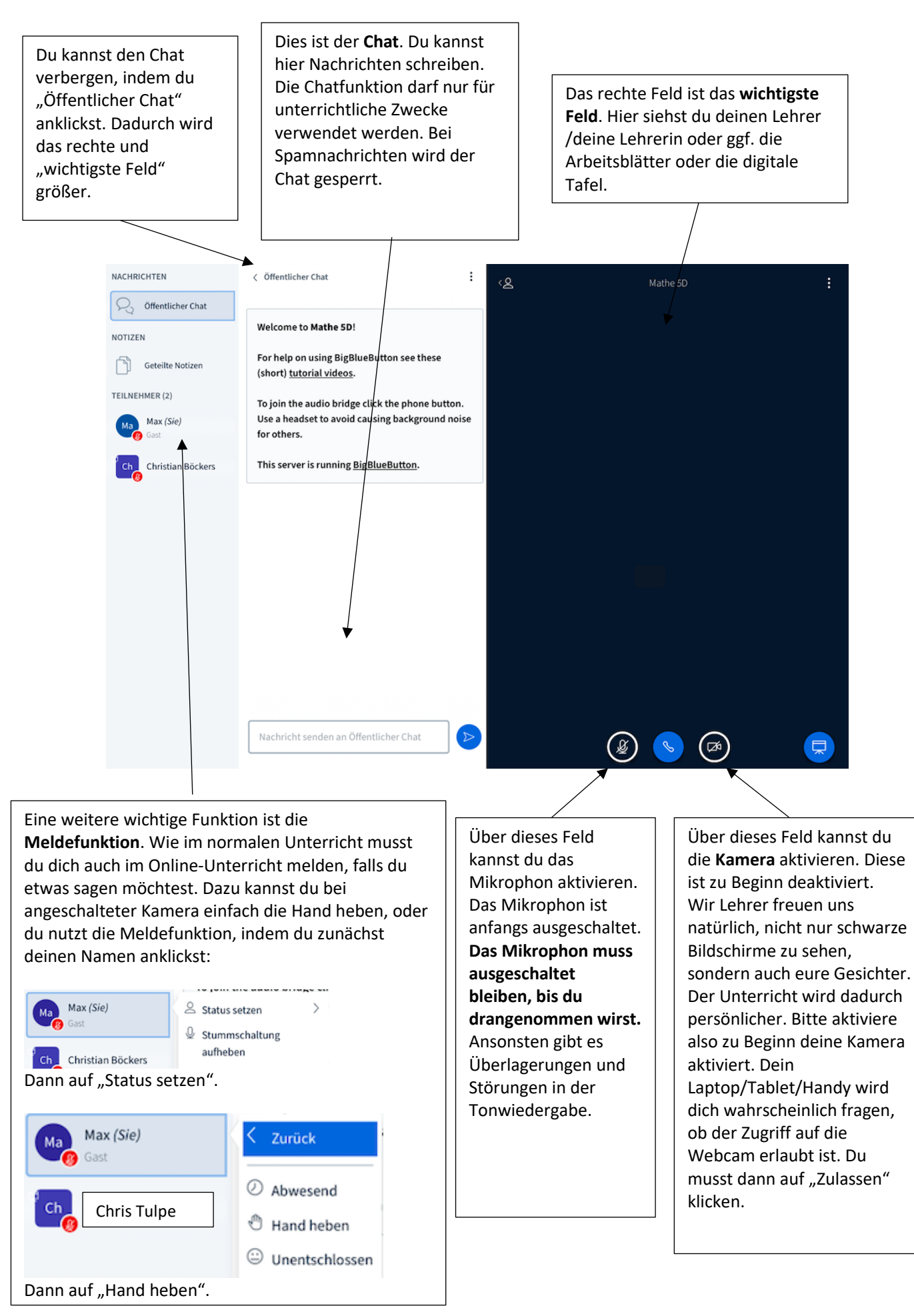